# Resolución de Problemas de Registro del Teléfono IP con CUCME J.

## Contenido

Introducción Problemas de registro del teléfono SCCP Diferentes tipos de problemas con teléfonos SCCP Problemas de registro del teléfono SIP Diferentes tipos de problemas con los teléfonos SIP

## Introducción

Este documento describe cómo resolver problemas de registro de teléfonos Skinny Client Control Protocol (SCCP) y Session Initiation Protocol (SIP) en Cisco Unified Communications Manager Express (CUCME).

# Problemas de registro del teléfono SCCP

Utilice el comando show ephone registered para mostrar el estado de los teléfonos registrados del Skinny Client Control Protocol .

Router# show ephone registeredephone-12[11] Mac:001A.A11B.7D6D TCP socket:[5] activeLine:0 whisperLine:0 REGISTERED in SCCP ver 15/12 max\_streams=1mediaActive:0 whisper\_mediaActive:0 startMedia:0 offhook:0 ringing:0 reset:0 reset\_sent:0 paging 0 debug:0 caps:7IP:10.10.1.17 \* 35177 6941 keepalive 3593 max\_line 4 available\_line 3button 1: cw:1 dn 11 number 1001 CH1 IDLE CH2 IDLEbutton 2: cw:1 dn 56 number 6971 auto dial 6970 CH1 IDLEbutton 3: cw:1 dn 10 number 1000 CH1 IDLE CH2 IDLE1 feature buttons enabled: dndPreferred Codec: g711ulawLpcor Type: none

Utilice el comando show ephone para mostrar el estado de los teléfonos Skinny Client Control Protocol que no están registrados o están intentando registrarse.

Router# show ephone ephone-8[7] Mac:000A.B7B1.444A TCP socket:[5] activeLine:0 whisperLine:0 REGISTERED in SCCP ver 11/9 max\_streams=1 mediaActive:0 whisper\_mediaActive:0 startMedia:0 offhook:0 ringing:0 reset:0 reset\_sent:0 paging 0 debug:0 caps:8 privacy:0 IP:10.4.188.99 \* 50007 Telecaster 7940 keepalive 8424 max\_line 2 available\_line 2 button 1: cw:1 ccw:(0 0) dn 6 number 6006 CH1 IDLE CH2 IDLE overlay shared button 2: cw:1 ccw:(0 0 0 0 0 0 0 0)

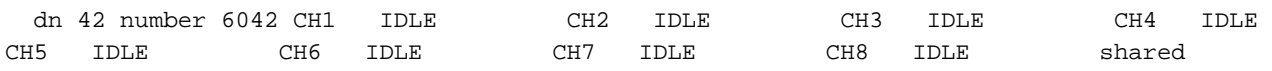

```
overlay 1: 6(6006) 7(6007) 8(6008)
```
Preferred Codec: g711ulaw

Lpcor Type: local Incoming: ephone\_group1 Outgoing: ephone\_group1 Para mostrar el registro de teléfonos que intentan registrarse sin éxito con Cisco Unified CUCME, utilice el comando show ephone retry-registration en modo EXEC privilegiado.

Router# show ephone attempted-registrationsAttempting Mac address: Num Mac Address DateTime DeviceType---------------------------------------------------- -------------------------1 C863.8475.5417 22:52:05 UTC Thu Apr 28 2005 SCCP Gateway (AN) 2 C863.8475.5408 22:52:05 UTC Thu Apr 28 2005 SCCP Gateway (AN) .....25 000D.28D7.7222 22:26:32 UTC Thu Apr 28 2005 Telecaster 7960 26 000D.BDB7.A9EA 22:25:59 UTC Thu Apr 28 2005 Telecaster 7960 ...47 C863.94A8.D40F 22:52:17 UTC Thu Apr 28 2005 SCCP Gateway (AN) 48 C863.94A8.D411 22:52:18 UTC Thu Apr 28 2005 SCCP Gateway (AN) 49 C863.94A8.D400 22:52:15 UTC Thu Apr 28 2005 SCCP Gateway (AN)

En caso de que se trate de un reemplazo del teléfono, se informa que el registro automático está desactivado para asegurarnos de que hemos realizado la configuración ephone y ephone-dn según el estándar de Home Depot.

### Diferentes tipos de problemas con teléfonos SCCP

Paso 1. No arrancar/nada en la pantalla: Verifique la configuración de PoE del puerto del switch y compárela con un puerto en funcionamiento.

Paso 2. No se obtiene la dirección IP (atascada en la configuración de IP/obtención de la dirección IP incorrecta/no obtención de la IP del servidor TFTP).

- 1. Compruebe si DHCP está activado en el teléfono desde el menú de configuración
- 2. Verifique que el puerto del switch esté configurado con la VLAN de voz correcta (verifique en el puerto del switch al que está conectado el teléfono)

### show run interface fast/gig x/x

#### show cdp neighbor detail

Paso 3. No se registra aunque la dirección IP esté actualizada:

- 1. Verifique la conectividad de red entre CUCME y el teléfono IP.
- 2. debug ip tcp Transaction.
- 3. La configuración de CUCME, la dirección MAC del teléfono, el tipo de teléfono, etc.
- ¿Se requieren los archivos de firmware del teléfono de Cisco para cada tipo de teléfono 4. instalado en la memoria flash "show flash"?
- 5. Verifique si el teléfono solicita/descarga archivos de configuración correctos mediante las siguientes depuraciones.
- 6. debug tftp event/packet.
- 7. debug ephone register mac-address <MAC of the Phone>.

Paso 4. No registrarse en CUCME incluso después de descargar el archivo de configuración:

- 1. Verifique si la sesión TCP al puerto 2000 está abierta desde Skinny Client Control Protocol Phone.
- 2. Depuraciones útiles
- 3. debug ip tcp Transaction
- 4. debug tftp event/packet
- 5. debug ephone register mac-address <MAC of the Phone>

Nota: Al publicar cualquier cambio de configuración, asegúrese de crear un nuevo archivo de configuración mediante el comando "create cnf-files" y haga una escritura en memoria.

## Problemas de registro del teléfono SIP

Utilice el comando show voice register statistics para mostrar las estadísticas asociadas con el evento de registro.

Router# show voice register statisticsSample Output:Global statistics Active registrations : 2 Total SIP phones registered: 2 Total Registration Statistics Registration requests : 3 Registration success : 2 Registration failed : 1 unRegister requests : 0 unRegister success : 0 unRegister failed : 0 Attempts to register after last unregister : 1 Last Register Request Time : \*11:42:31.783 UTC Wed Sep 16 2009 Last Unregister Request Time : Register Success Time : \*11:11:56.707 UTC Wed Sep 16 2009 Unregister Success Time : Register pool 1 statistics Active registrations : 1 Total SIP phones registered: 1 Total Registration Statistics Registration requests : 1 Registration success : 1 Registration failed : 0 unRegister requests : 0 unRegister success : 0 unRegister failed : 0 Attempts to register after last unregister : 0 Last Register Request Time : \*11:11:54.615 UTC Wed Sep 16 2009 Last Unregister Request Time : Register Success Time : \*11:11:54.623 UTC Wed Sep 16 2009 Unregister Success Time : Register pool 2 statistics Active registrations : 1 Total SIP phones registered: 1 Total Registration Statistics Registration requests : 1 Registration success : 1 Registration failed : 0 unRegister requests : 0 unRegister success : 0 unRegister failed : 0 Attempts to register after last unregister : 0 Last Register Request Time : \*11:11:56.707 UTC Wed Sep 16 2009 Last Unregister Request Time : Register Success Time : \*11:11:56.707 UTC Wed Sep 16 2009 Unregister Success Time

Utilice el comando show voice register all para mostrar la información de configuración y registro de los teléfonos del Protocolo de inicio de sesión en Cisco Unified CUCME.

Router# show voice register pool allPool Tag 5Config:Mac address is B4A4.E328.4698Type is 9971 addon 1 CKEMNumber list 1 : DN 2Number list 2 : DN 3Proxy Ip address is 0.0.0.0DTMF Relay is disabledCall Waiting is enabledDnD is disabledVideo is enabledCamera is enabledBusy trigger per button value is 0keep-conference is enabledregistration expires timer max is 200 and min is 60kpml signal is enabledLpcor Type is none

Para mostrar los detalles de los teléfonos que intentan registrarse con CUCME o Cisco Unified SRST y fallan, utilice el comando show voice register retry-registration en el modo EXEC privilegiado.

Router# show voice register pool attempted-registrationsPhones that have attempted registrations and have failed: MAC address: 001b.535c.d410 IP address : 8.3.3.111 Attempts : 5 Time of first attempt : \*10:49:51.542 UTC Wed Oct 14 2009 Time of latest attempt: \*10:50:00.886 UTC Wed

Oct 14 2009 Reason for failure : No pool match for the registration request MAC address: 0015.c68e.6d13 IP address : 8.33.33.112 Attempts : 4 Time of first attempt : \*10:49:53.418 UTC Wed Oct 14 2009 Time of latest attempt: \*10:50:00.434 UTC Wed Oct 14 2009 Reason for failure : No pool match for the registration request MAC address: 0009.43E9.0B35 IP address : 9.13.40.83 Attempts : 1 Time of first attempt : \*10:49:57.866 UTC Wed Oct 14 2009 Time of latest attempt: \*10:49:57.866 UTC Wed Oct 14 2009 Reason for failure : No pool match for the registration request

Para el Teléfono del Protocolo de Inicio de Sesión, verifique si el servidor de registro está habilitado en CUCME

En caso de que se trate de un reemplazo telefónico, se informa que el registro automático está desactivado para asegurarnos de que hemos realizado la configuración del conjunto y del dn según el estándar de Home Depot.

### Diferentes tipos de problemas con los teléfonos SIP

Paso 1. No arrancar/nada en la pantalla:

Verifique la configuración de PoE del puerto del switch y compárela con un puerto en funcionamiento.

Paso 2. No se obtiene la dirección IP (atascada en la configuración de IP), no se obtiene la dirección IP incorrecta o no se obtiene la IP del servidor TFTP:

- 1. Compruebe si DHCP está activado en el teléfono desde el menú de configuración.
- 2. Verifique que el puerto del switch esté configurado con la VLAN de voz correcta (verifique en el puerto del switch al que está conectado el teléfono).

### show run interface fast/gig x/x

### show cdp neighbor detail

Paso 3. No se registra aunque la dirección IP esté actualizada:

- 1. Verifique la conectividad de red entre CUCME y el teléfono IP.
- 2. debug ip tcp Transaction.
- 3. La configuración de CUCME, la dirección MAC del teléfono, el tipo de teléfono, etc.
- ¿Se requieren los archivos de firmware del teléfono de Cisco para cada tipo de teléfono 4. instalado en la memoria flash show flash?
- 5. Verifique si el teléfono solicita/descarga archivos de configuración correctos mediante las siguientes depuraciones.
- 6. debug tftp event/packet.

Paso 4. No se registre en CUCME incluso después de descargar el archivo de configuración:

- 1. Verifique si la sesión TCP al puerto 5060 está abierta desde el Teléfono del Protocolo de inicio de sesión .
- 2. Los mensajes de registro SIP se reciben desde el teléfono.
- 3. debug ccsip message.
- 4. debug voice register error.
- 5. debug voice register event.

Nota: Después de cualquier cambio en la configuración, asegúrese de crear un nuevo archivo de configuración usando el comando create profile y haga un write-memory.